## **The link address and login data (username and password) will be comunicated to each student by the teacher, before the examination.**

# **RECOMMENDED BROWSERS: CHROME, FIREFOX, OPERA, EDGE (Internet Explorer 11 is not supported).**

### 1. Login Page

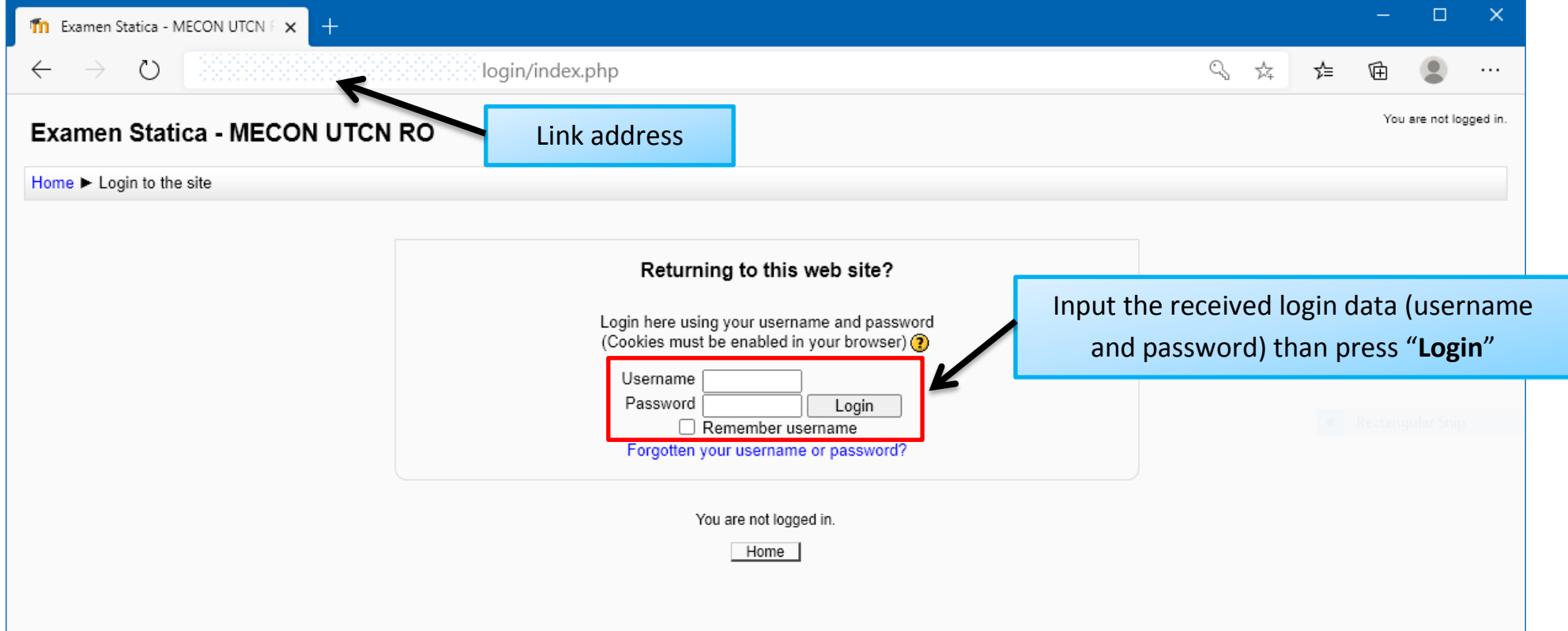

2. After logging you will need to check if your account data is correct and then access the content of the **Test**.

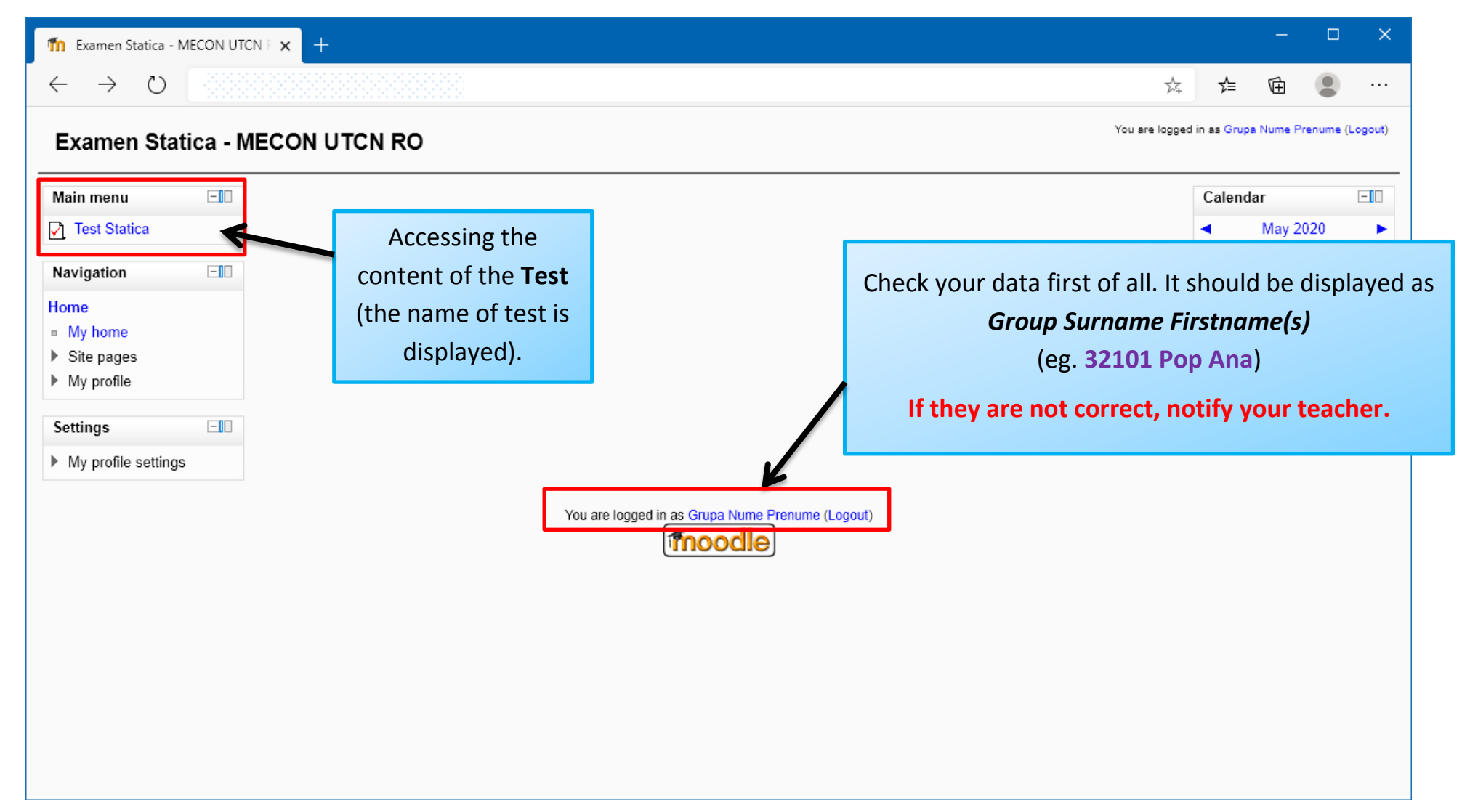

# 3. Accessing the Statics Test

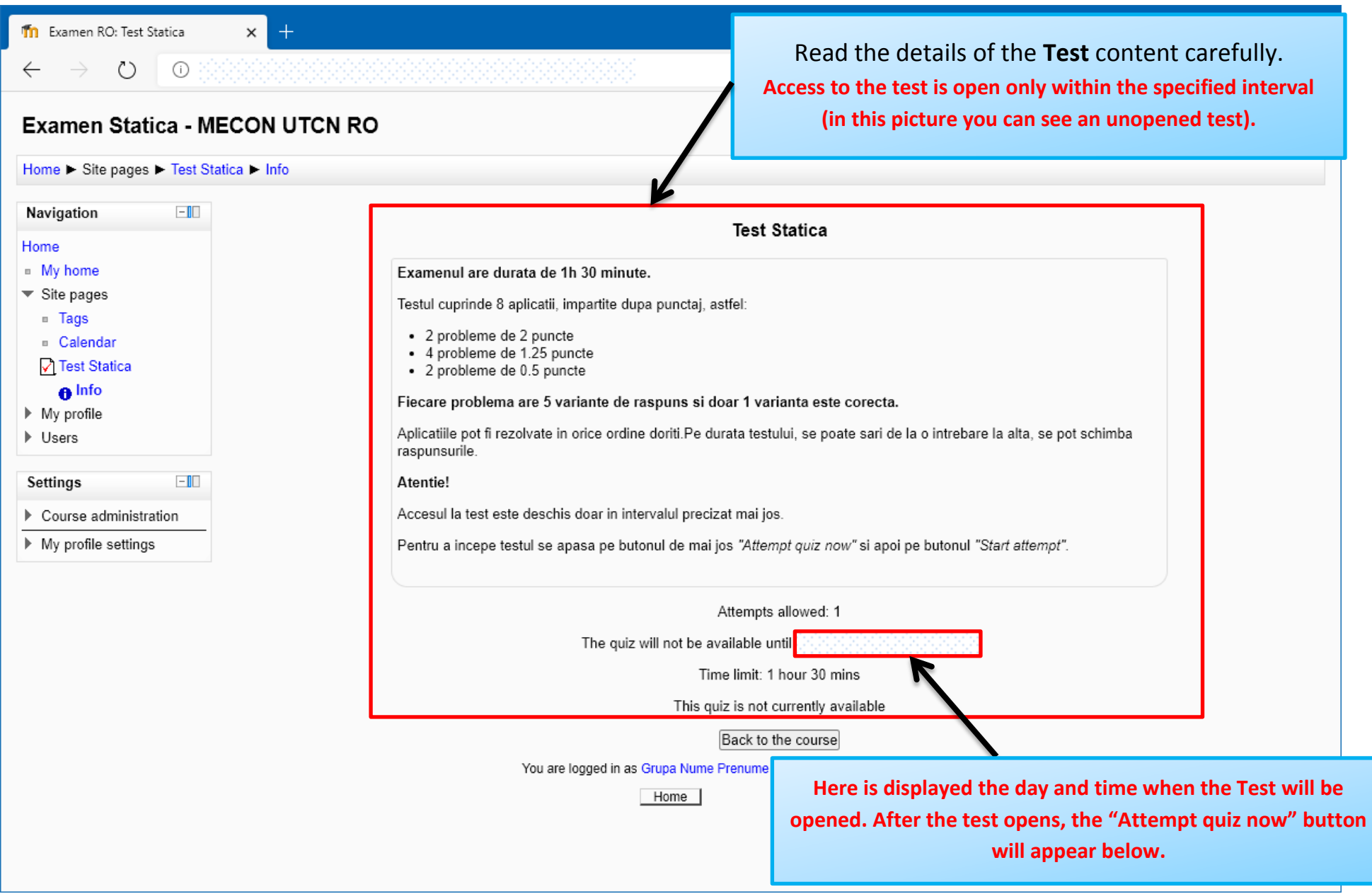

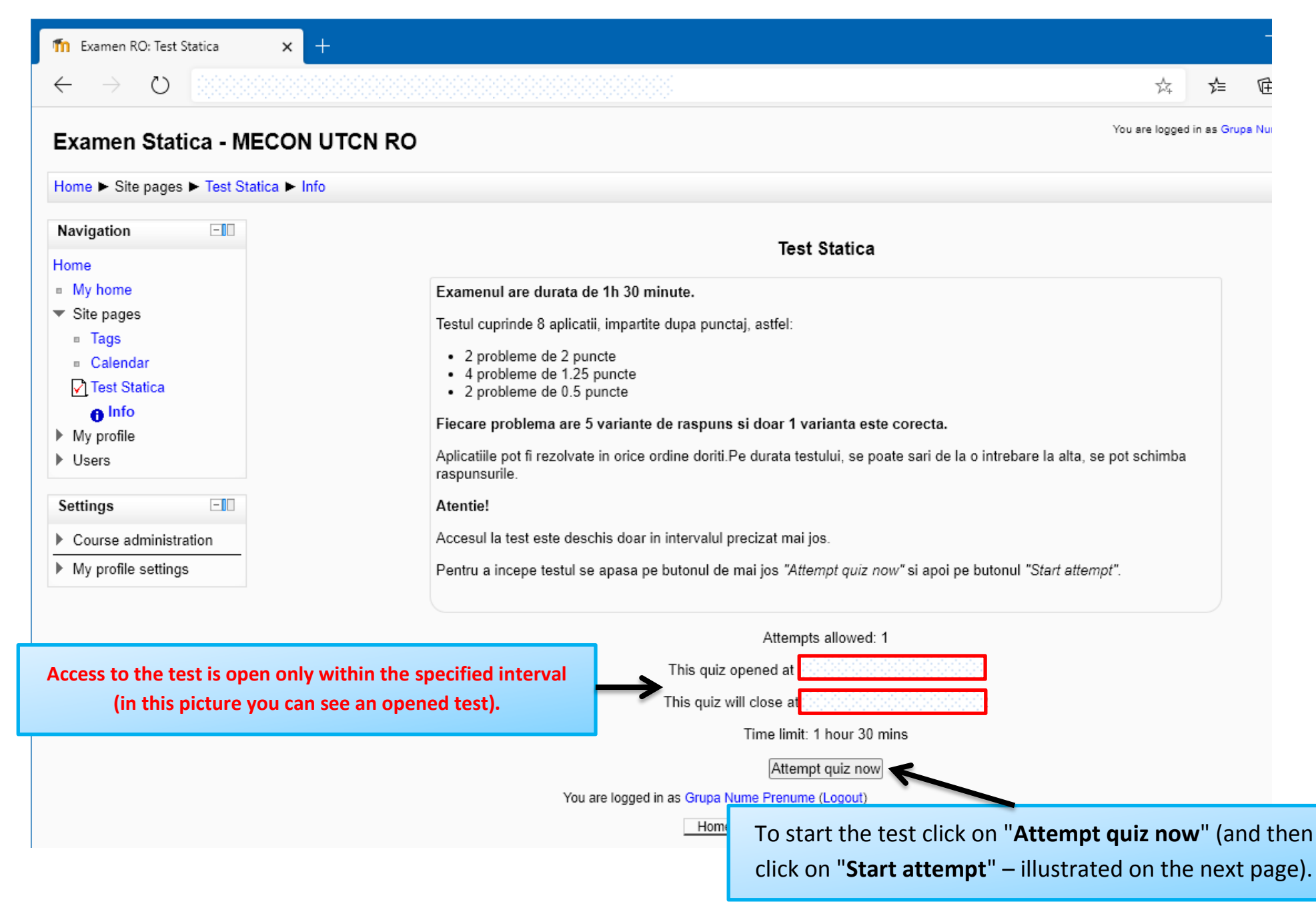

4. Access to the test is open only within the specified interval. To start the test, click on "**Attempt quiz now**" and then click on "**Start attempt**".

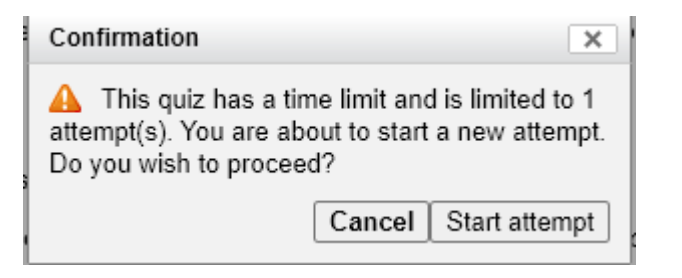

#### **STATICS EXAM – PROBLEM SOLVING**

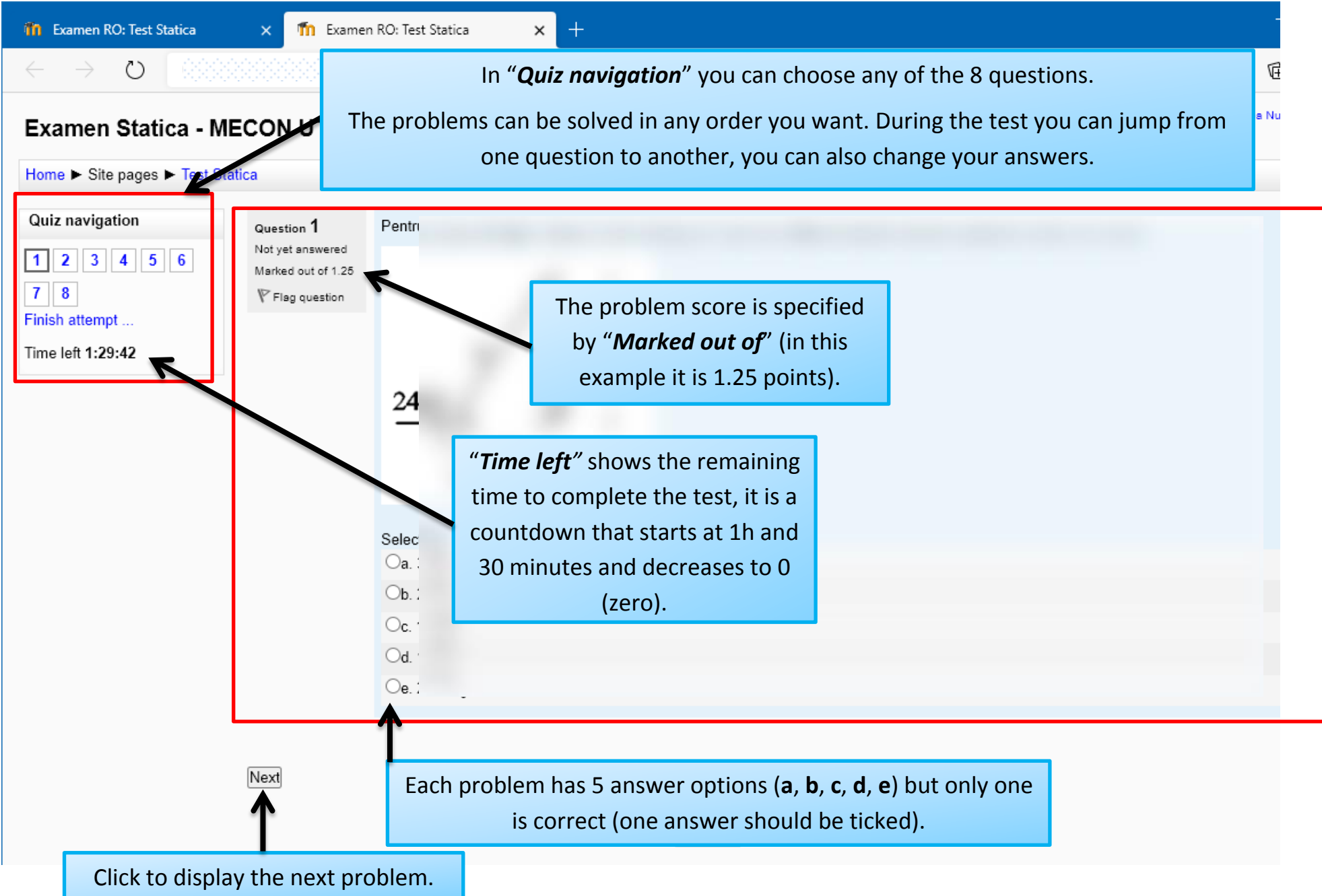

5. The end of the test is done by clicking "**Finish Attempt**" or is done automatically after the time assigned for the test.

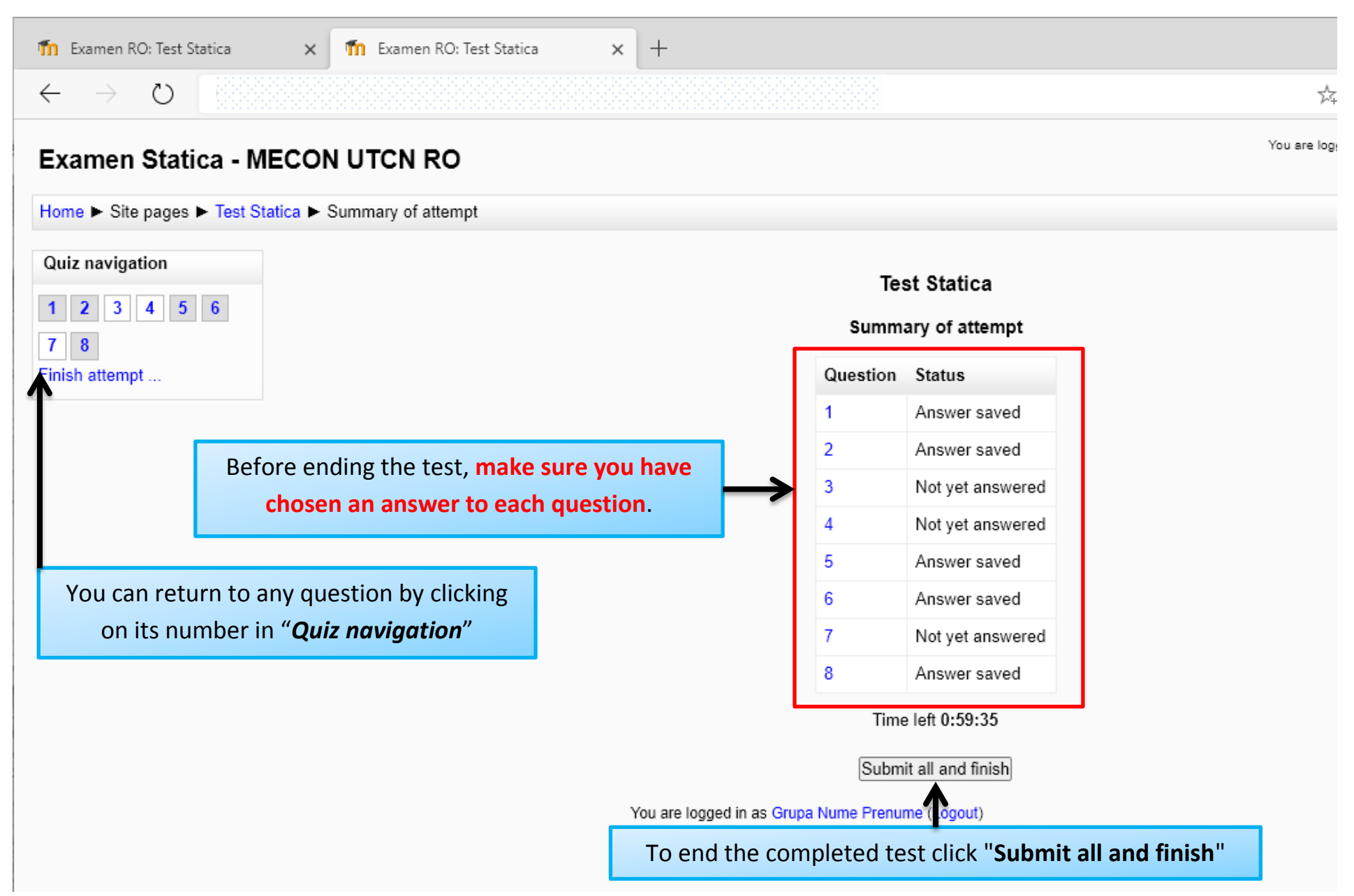

#### **STATICS EXAM – PROBLEM SOLVING**

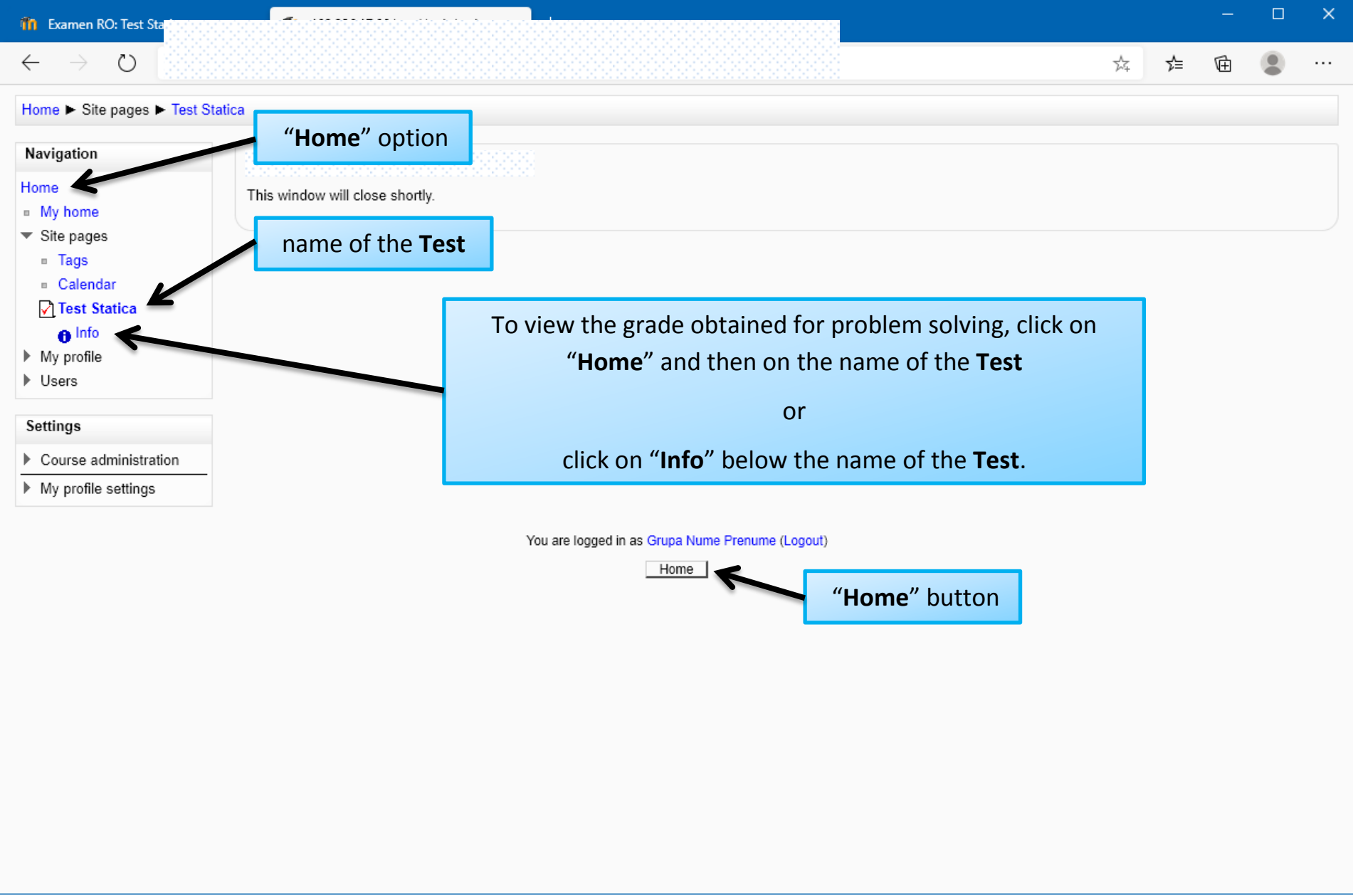

### 6. To view the grade obtained for problem solving, click on "**Home**" and then on the name of the **Test**:

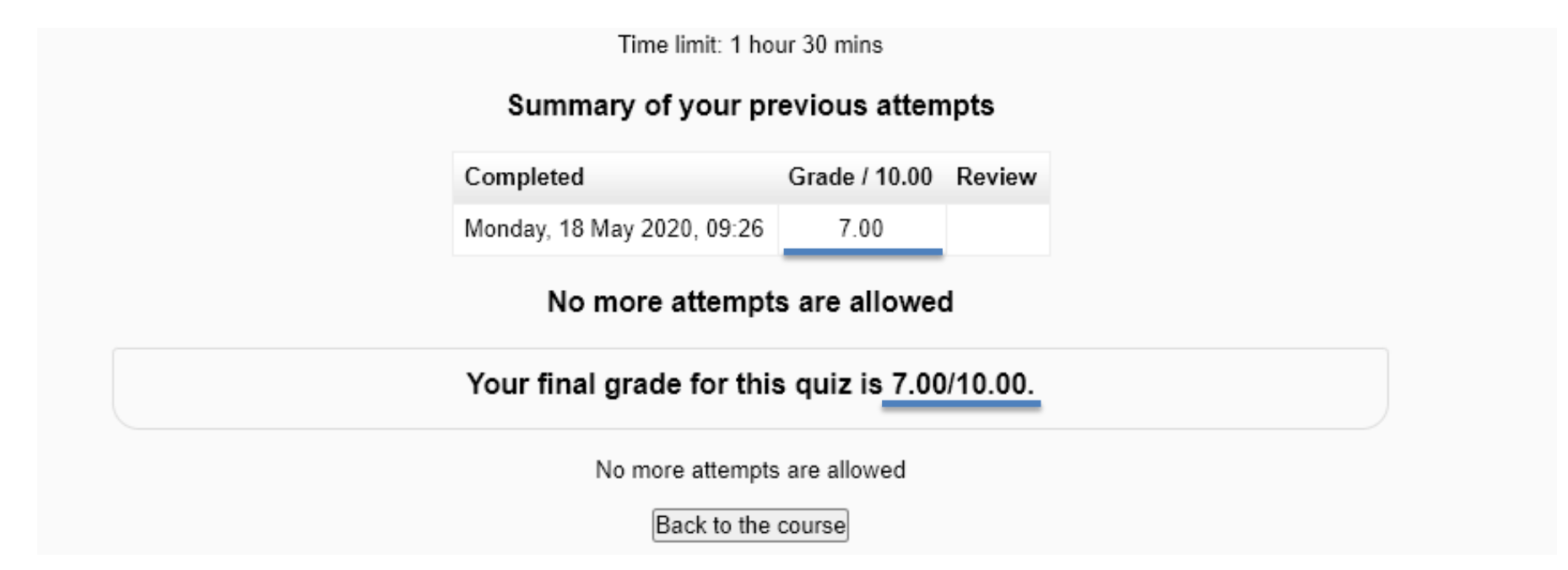

7. If you experience difficulties by loading a problem (figures are incomplete or missing), click the  $($ button and then click a problem number in "**Quiz Navigation**". If the problem persists, you can try clicking the (**Refresh** / **Reload**) button of the browser.

8. If you experience difficulties by loading the test, e.g. the "**Quiz Navigation**" menu does not appear, you may have exited the **Test**. In this case click on "**Home**", then choose the name of the **Test** and click on "**Continue last attempt**".

9. Attention! Recommended browsers: CHROME, FIREFOX, OPERA, EDGE. **Internet Explorer 11 is not supported!**